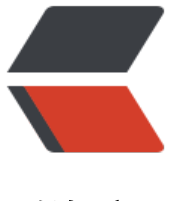

链滴

## 基于 JHips[ter 的](https://ld246.com)代码生成

作者:wgh

- 原文链接:https://ld246.com/article/1533007498632
- 来源网站:[链滴](https://ld246.com/member/wgh)
- 许可协议:[署名-相同方式共享 4.0 国际 \(CC BY-SA 4.0\)](https://ld246.com/article/1533007498632)

```
\langleol><li>安装 NodeJS [<a href="https://ld246.com/forward?goto=https%3A%2F%2Fnodejs.org%2
download" target="_blank" rel="nofollow ugc">https://nodejs.org/download</a>]</li>
<li>安装 Git 客户端 [<a href="https://ld246.com/forward?goto=https%3A%2F%2Fgit-scm.co
%2Fdownload%2Fwin" target="_blank" rel="nofollow ugc">https://git-scm.com/download/w
n < |a>|</li>
<li>安装 Yeoman generator:</li>
</ol>
<blockquote>
<p>npm install -g yo</p>
</blockquote>
\leol start="4">
<li>安装 JHipster:</li>
</ol><blockquote>
<p>npm install -g generator-jhipster</p>
</blockquote>
<ol start="5">
<li>安装 Bower:</li>
\langleol>
<blockquote>
<p>npm install -g bower</p>
</blockquote>
\leol start="6">
<li>安装 Grunt:</li>
\langleol>
<blockquote>
<p>npm install -g grunt-cli</p>
</blockquote>
<ol start="7">
\langleli\rangle<p>使用 JHipster 生成项目:</p>
<blockquote>
<p>mkdir hello-boot<br>
cd hello-boot<br>
yo jhipster</p>
</blockquote>
\langle/li\rangle<li><p>启动:<br>
a. 项目根目录下 Linux: ./mvnw 或 Windows: mvnw.cmd<br>
说明: 执行时,根目录下的.mvn/wrapper/maven-wrapper.properties 文件下载 maven 文件包,
根据项目 pox.xml 下载 jar 包!<br>
b. & gt; mvn spring-boot:run<br>
说明: 中间会因为 jar 包的问题, 需要重复执行此命令! </p>
<p>访问 http://localhost:8080 admin/admin</p>
</li>
</ol>
```